第 35 回数値流体力学シンポジウム 実行委員会

- 1. はじめに 今年度の数値流体シンポジウムは完全オンライン開催となり,講演室については Zoom を利用します.セッション運営に際し,以下の注意事項を事前にご確認ください.ご不 明な点等ございましたら、実行委員会までお問い合わせください.
- 2. オンライン講演室の概要

一般講演のオンライン講演室は,Web 会議サービス Zoom を利用し,A室から E 室ま での 5 室を開設します.この他に接続練習用の予備室(F 室)を設けます.各講演室へ の接続リンクについては別途お知らせいたします.

- セッション運営は座長に一任されております.
- 会場係が 1 名講演室に入室し、セッション運営の補佐やタイムキーパーの業務を 行います.
- 座⻑の先⽣へ追加の連絡がある場合も会場係を介して行います.
- 参加者同士のコミュニケーション促進やセッション後の活発な議論のため、Zoom の講演室とは別に Remo による談話室(兼 企業展示室)を開設しています.
- 3. Zoom 入室後の流れ
	- Zoom へ入室後、ご自分の表示名を "座長氏名(所属)"としてください. (操作方法は後述)
	- 各講演室には会場係(表示名"会場係(A室)"など)が入室しており、座長の先生 を共同ホストに指定します.
	- 入室後、前のセッション後の広告掲載企業の動画の配信が行われている場合がご ざいます. 配信が終わりましたら、進行をお願い致します. セッション開始 10 分 前までには動画の配信を終了するようにいたしますので,ご理解いただきますよ うお願い致します.
	- 講演者にはセッション開始10分前には入室するようにお願いしております.また, 講演者には、表示名を"講演番号 氏名(所属)"へ変更するようにお伝えしていま すので,講演者の在室をご確認いただき,セッション開始5分前までを目安に講演 資料の画面共有の確認,マイク・カメラの確認を順次行って頂くようお願い致しま す.
	- セッション開始前に,下記「4. セッション前の案内について」をご発言ください.
	- 各講演の開始時間になりましたら,講演を始めるようご依頼ください. 会場係のア カウントにてカウントダウンタイマーを表示します.音声品質確保などの理由か ら,講演時間の区切りでベルをこちらから鳴らすことは致しません.会場係のタイ マーを参考に講演時間の管理をお願い致します.
	- 質疑応答につきまして,質問の意思表示をした聴講者をご指名の上,質問等を受け

第 35 回数値流体力学シンポジウム 実行委員会

付けてください.質疑応答では,挙手機能(操作方法は後述)およびチャット機能 をご利用ください.質問が終了したら質問者のマイクが OFF になっているかご留 意ください.

- セッション終了後、会場係が広告掲載企業の動画の配信を行います.
- 4. セッション前の案内について

**座長はセッション開始前に下記のことを発言してください.** (こちらの内容は PPT にて座⻑のアナウンス中に掲示いたします。)

- シンポジウム参加用の URL やパスワードを非参加者に開示・拡散することを禁 止します.
- 発表者および実行委員会の許諾無しに発表内容の録音・録画・スクリーンショット などを含む撮影およびそれらの転用や SNS を含む Web 上への掲載を禁止します.
- 参加者同十のコミュニケーション促進やセッション後の活発な議論のため、Zoom の講演室とは別に Remo による談話室を開設しています. 談話室を積極的にご利 用ください.
- 各講演での質疑応答については、質問の意思表示を Zoom の挙手機能やチャット 機能で行ってください. 座長から発言を許可しますので, マイクを ON にしてご 発言ください.
- 今回の数値流体力学シンポジウムでは、流体力学分野における研究活動のさらな る発展に資することを目的とし、若手優秀講演表彰制度を設けております。表彰候 補者には講演プログラムの講演者名に「◎」が付されています。推薦フォーム (Google Form へのリンク)は事前に、参加登録された皆様宛にメールにてご案内 しております。各日、最終講演の終了 20 分後までにご投票ください。参加者皆様 からの推薦をいただきたく、積極的な投票をお願い申し上げます。
- 5. 問い合わせ先

第 35 回数値流体力学シンポジウム実行委員会 cfd35-admin@grp.tohoku.ac.jp

第 35 回数値流体力学シンポジウム 実行委員会

## Zoom 操作方法の補足説明

● 自分の表示名の変更

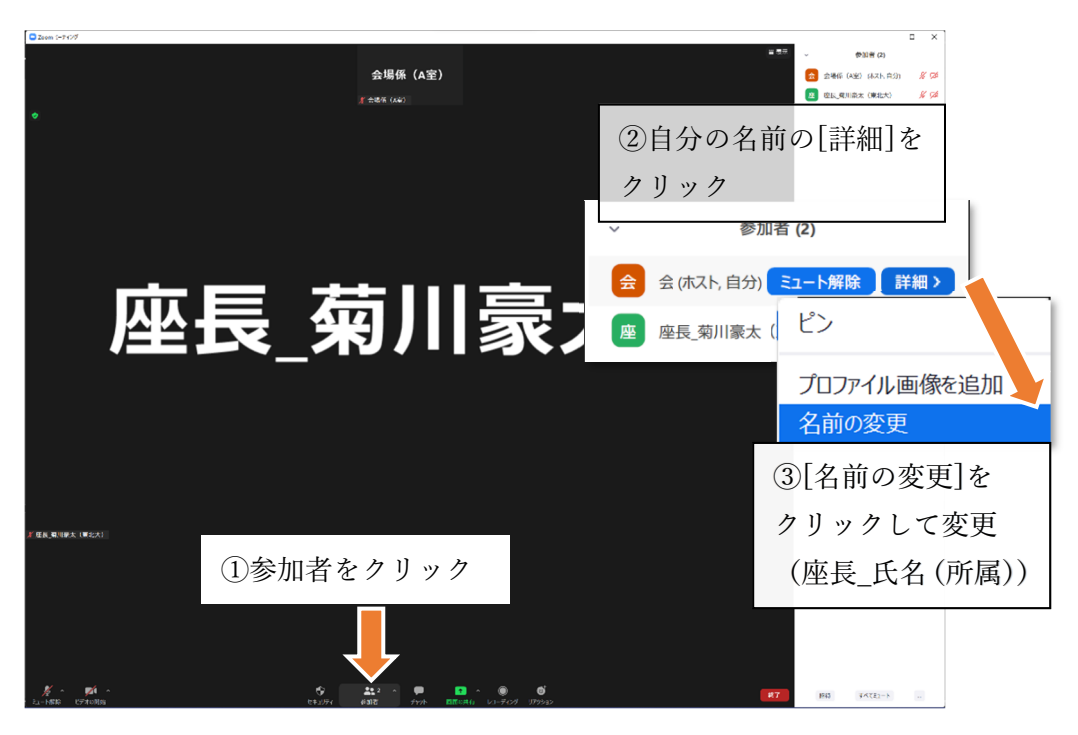

挙手の方法,確認

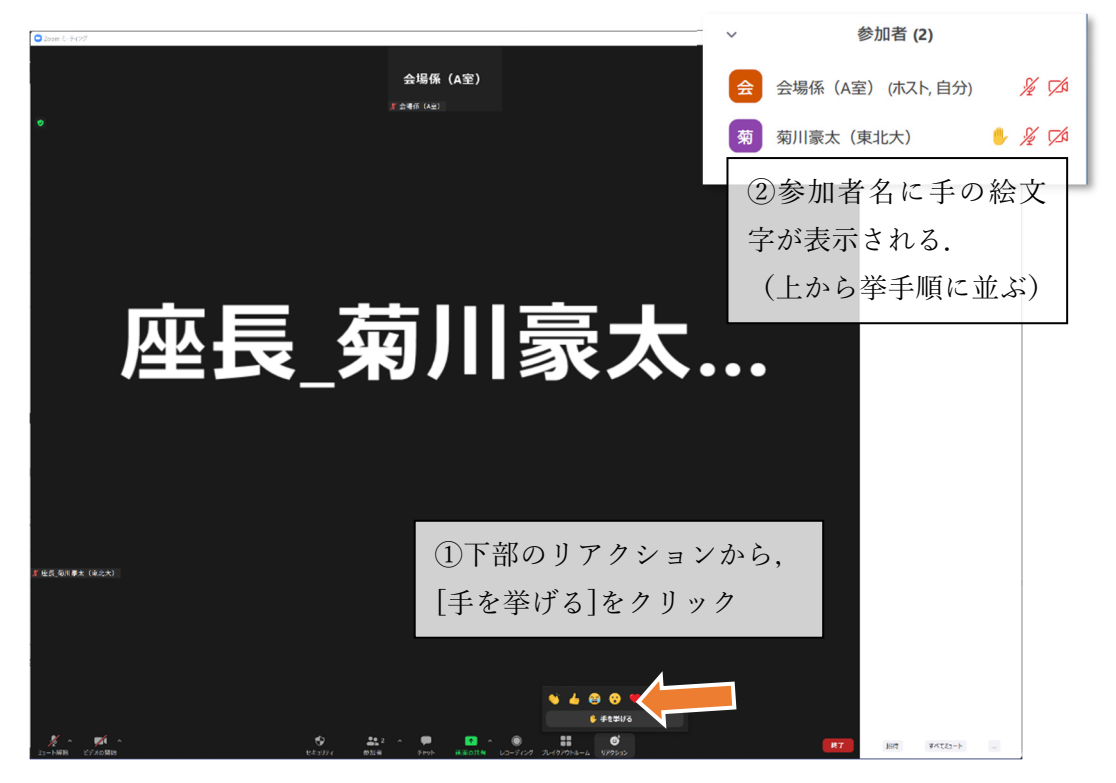